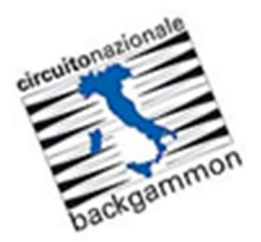

## **Tutorial EBIF**

## **Riportare il risultato e allegare il**

## **match-log di una partita**

Navigare sul sito web EBIF: http://www.ebitf.at ed accedere alla propria area riservata **MY EBIF** (vedi Tutorial EBIF - 1. Login). Individuare il torneo cui si partecipa e la riga corrispondente alla partita di cui si intende riportare il risultato e allegare il match-log. Cliccare la penna rossa alla destra della riga e sotto la colonna **Result**.

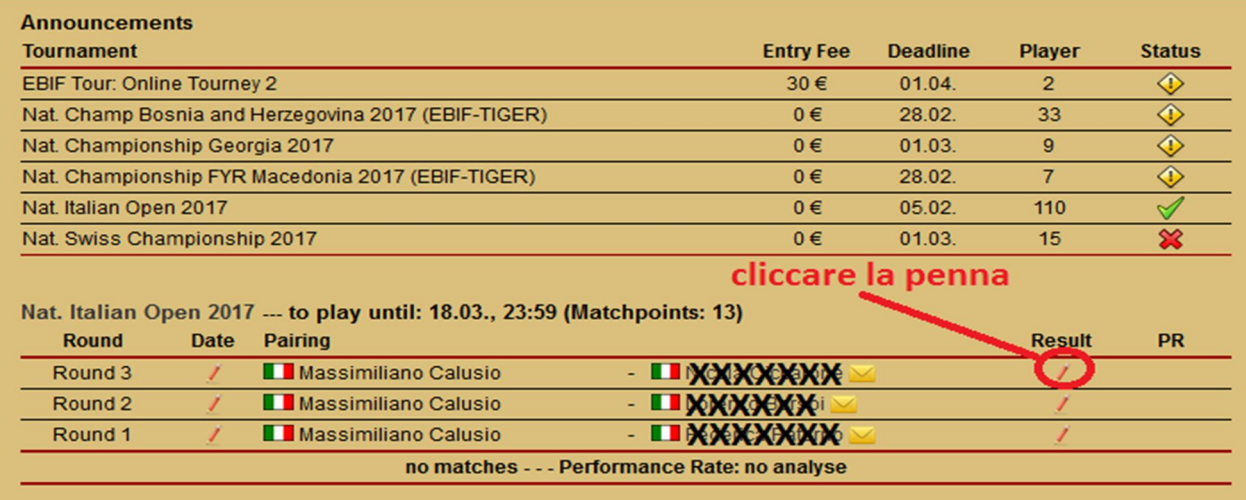

## Compare la seguente videata:

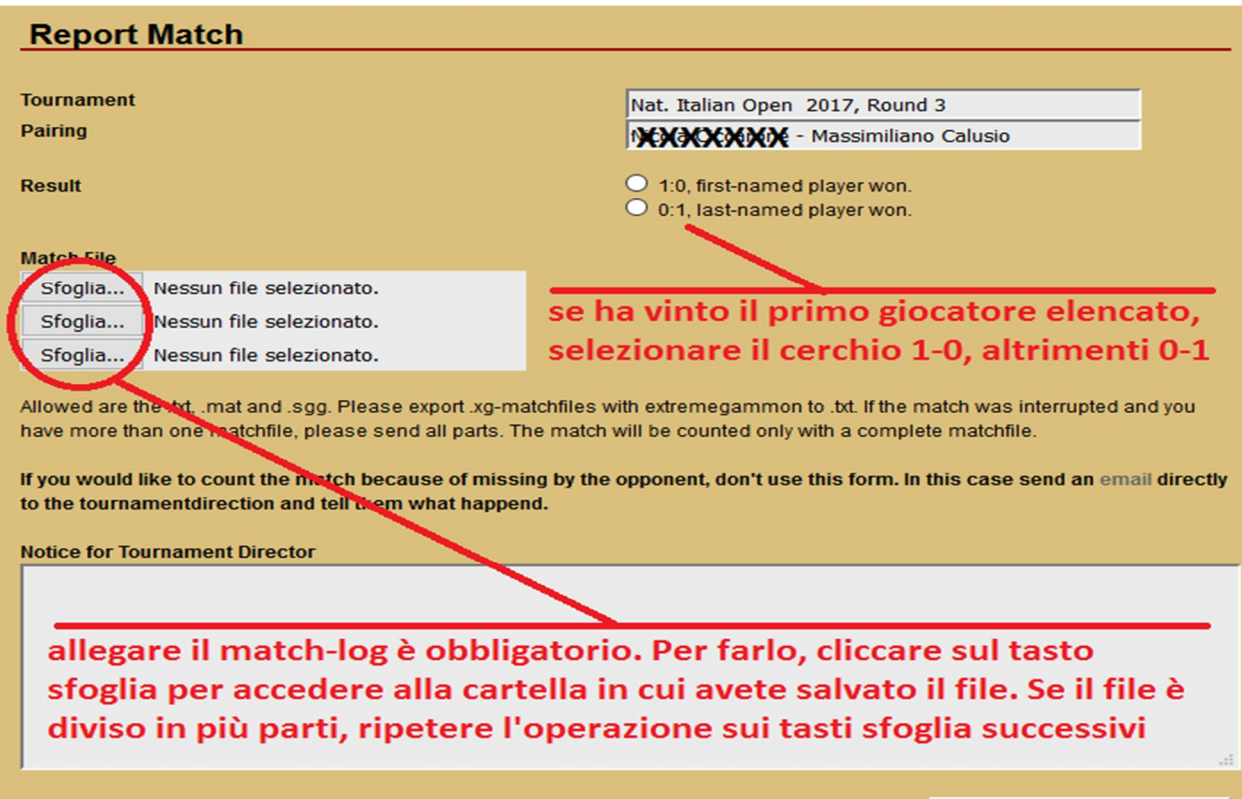

Submit